### 产品保修卡

尊敬的用户:

 为了保障您的权益以及为您提供更优质的售后服务,请您 在购买产品时仔细填写并保留此卡,进行保修服务时请与购买 发票一同出示!

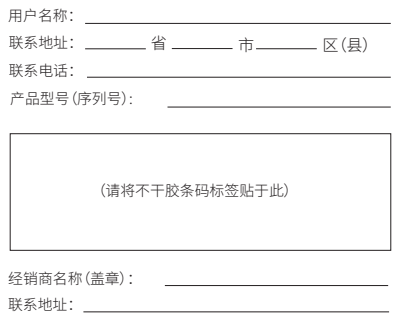

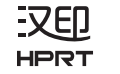

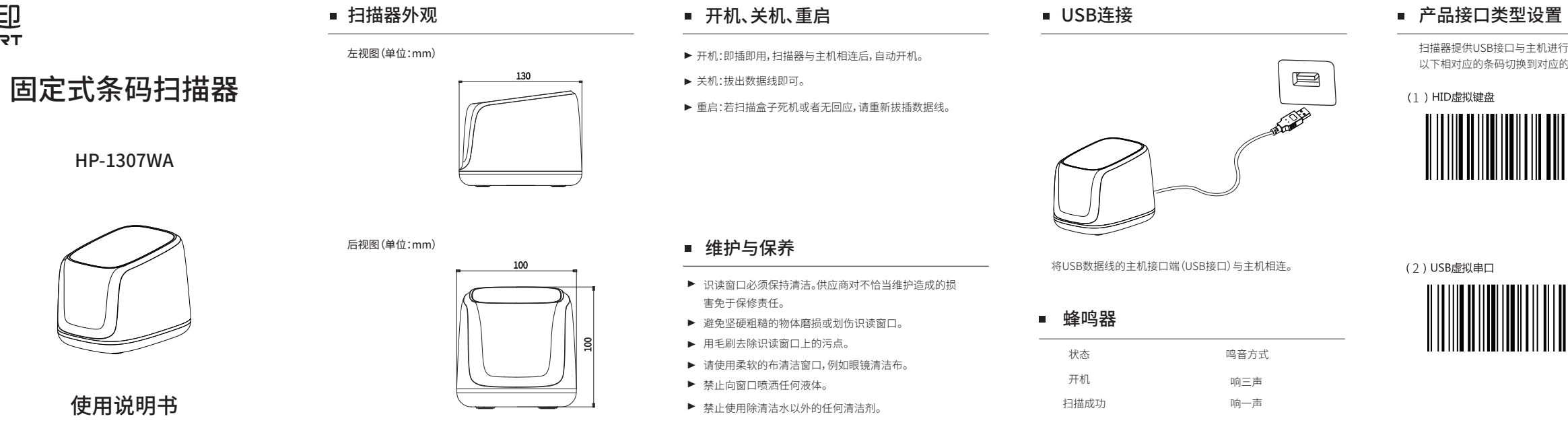

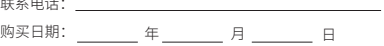

在使用USB 通讯接口 时,可以将扫描器模 拟成HID-KBW 设备。 在这种模式下,扫描 器将成为一个虚拟键 盘向主机输出数据。

I I III II

 $\frac{1}{2}$ 

(1) HID虚拟键盘

(2) USB虚拟串口

当扫描器使用USB 通 讯接口,但主机应用 程序是采用串口通讯 方式接收数据,则可 通过将扫描器设置为 USB虚拟串口通讯方 式。此功能需要在主 机上安装了相应的驱 动程序。

扫描器提供USB接口与主机进行通讯连接。用户可以通过 以下相对应的条码切换到对应的接口类型。

▲注意:请谨慎使用"恢复出厂默认"功能,读取此设置 码后,将失去当前的参数设置,代以出厂时的默认值。

# ■ 常见问题(FAQ)

扫描以下条码,可以将扫描器全部设置恢复到出厂默认 状态。

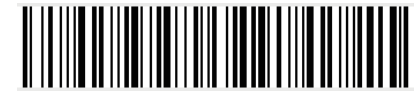

## 保修条款

- 一、本产品保修时间为至购买之日起12个月。
- 二、存在以下情况之一者,不属于保修范围之内:
- 1、未经我公司及授权维修人员许可,擅自对产品进行拆卸, 或产品序列号标贴被撕去及模糊不清,无法辨认; 2、其他人为引起的故障。
- 三、保修期内,维修时所更换的产品零配件归我公司所有; 四、用户负责将产品寄送至我公司售后服务部或我公司授权的维 修站点进行保修服务;
- 五、厦门汉印电子技术有限公司拥有本保修条款的最终解释权。

厦门汉印电子技术有限公司 服务热线:400-806-9290 售后服务热线:400-806-9290 地址:福建省厦门市湖里区艾德航空工业园8号楼5层 官网:www.hprt.com

▶ 通过扫描以下条码,您可以进行扫描模式设置。

# (1) 感应模式  $\frac{1}{2}$

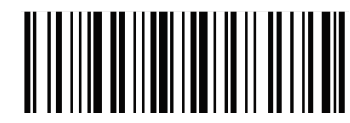

(2) 连续模式

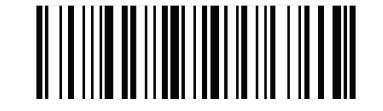

识读成功提示音

m

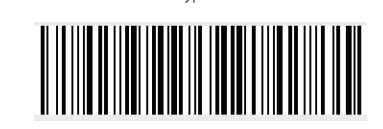

 $\overline{H}$ 

# ■ 扫描模式设置 ■ 扫描模式设置

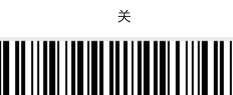

# ■ 恢复出厂默认设置

- ▶ 对于超越我们贡仕能刀沱围的目然灾害(如地震、水灾等) 而导致的损失,本公司不承担任何责任。
- ▶ 在仕何情况卜,对于伴随本产品的使用而带来的仕何损失 (包括依照手册说明使用而导致的损失),诸如:公司利润 的损失、名誉损失、营业中断、或存储数据的丢失、改变 等,以及因此导致的任何特别的、意外的、连带的或间接 的损失,本公司不承担任何责任。
- ▶ 对由于不当使用非本公司指定的通讯硬件或软件而导致的 损失本公司不承担任何责任。
- ▶ 对通过使用本产品获得的讯息、数据、档案或其他产品与 服务本公司不提供任何形式的保证与技术支持,且对于用 户对这些讯息、数据、档案或其他产品与服务的使用,不 承担任何责任。
- ▶ 对于通过本产品使用的第三方软件, 本公司不承担任何形 式的担保与技术支持责任。
- ▶ 因产品的持续改进,故手册中所述的机种操作、常见问题 以实机为主,如有变更,恕不另行通知。

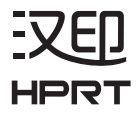

电话: 0592-5885991

网址:www.hprt.com

#### Q:某些条码无法识读。

A: a) 了解条码类型,开启条码使能,若有校验,则尝试关闭 校验。 b) 无法知道条码类型,则设置允许识读所有条码。

### Q:条码可以识读,但是不能显示

A:确定扫描盒子的工作模式,可通过设备管理器来判断;如 果电脑插入USB后,端口多出来一个虚拟COM口,则当 前扫描盒子为虚拟串口模式,需要通过串口工具连接对应 的串口才能使用;如果插入后多出来一个键盘设备,则当 前扫描盒子为虚拟键盘模式,则只要有输入框,就能在光 标的位置输出数据。

Q:补光灯和彩灯不亮 A:a)检查设备是否上电 b)重新拔插数据线

# ■ 声明

地址:福建省厦门市湖里区艾德航空工业园8号楼5层